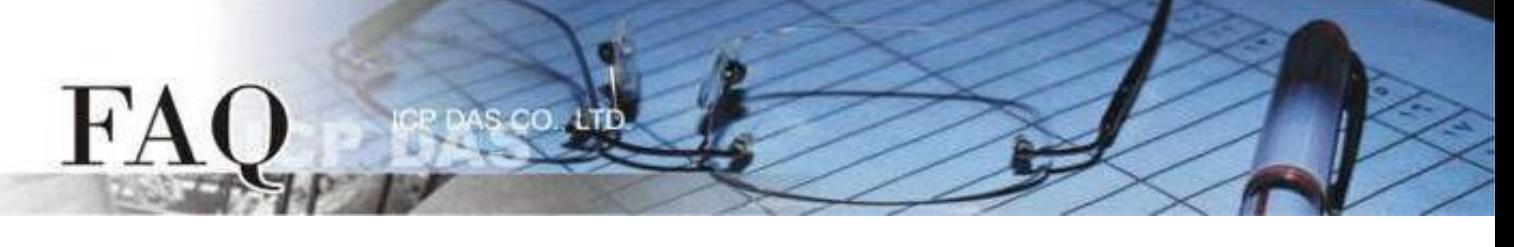

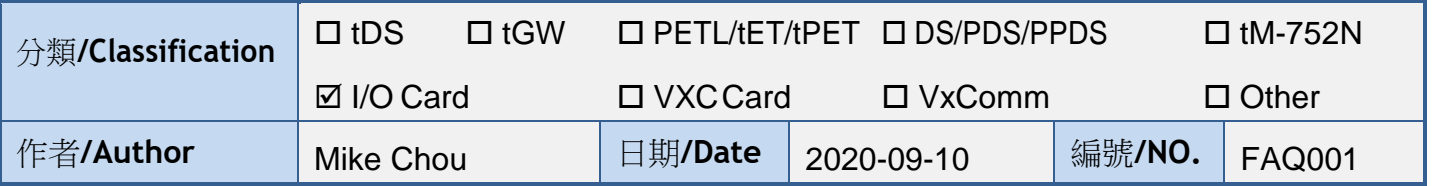

### 問題: 如何使用 PCIe-LM4 量測 Load Cell 訊號?

答:

PCIe-LM4 配有高精度的 ADC, 因而提供了專為量測 Load Cell 微小電位差的 4 個應變規換能器輸入通 道。Load Cell 設備是利用導線電阻值之變化量測應變,由於溫度、導線長度等因素,每個設備可能存在著不同 的初始偏移電壓,因此量測 Load Cell 設備前應先校準其初始電壓,PCle-LM4 提供軟體補償的方式校準初始電 壓。PCIe-LM4 可量測 4-Wire Load Cell 以及 6-Wire Load Cell 設備,本文將介紹如何使用 PCIe-LM4 的應變 規換能器輸入通道量測 Load Cell 訊號。

# 準備項目

**☑ CA-MINI68-15 (選購品) Cable Ø DN-68A** (選購品) 端子板 **☑ Load Cell 設備** 

# ■ Load Cell 設備接線

使用 CA-MINI68-15 Cable 將板卡上的 CON1 連接至 DN-68A

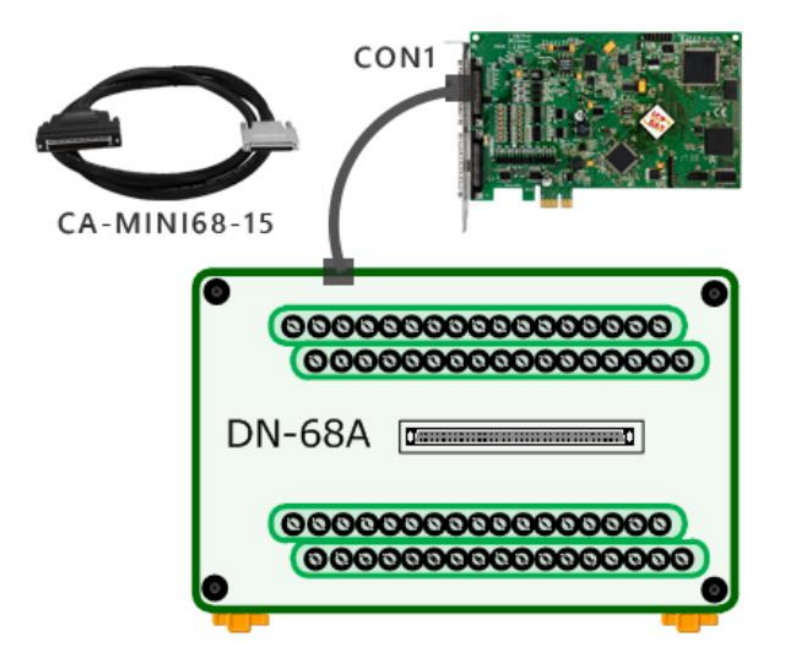

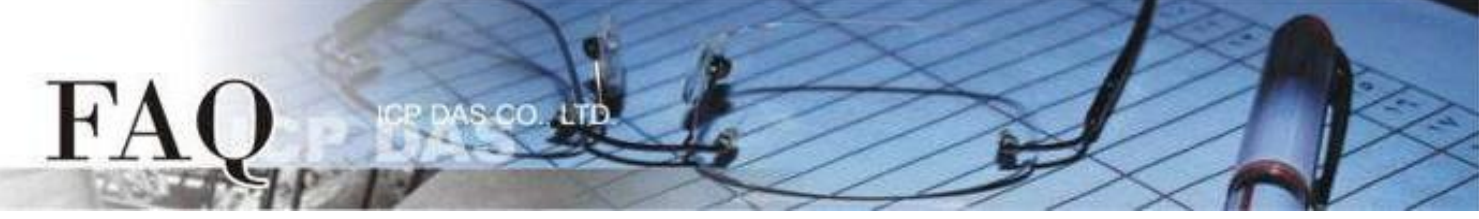

### *4-Wire Load Cell*

將Load Cell 感測器連接至 AI 通道 0,請參考下面接線方式:

- 將 Load Cell VO+ 連接至AI0+ (Pin 34); 將 Load Cell VO- 連接至AI0- (Pin 68);
- 將 Load Cell EXC+ 連接至EXC1+ (Pin 33); 將 Load Cell EXC- 連接至EXC1- (Pin 67);
- 將 Load Cell EXC+ 連接至 SENSE1+ (Pin 32); 將 Load Cell EXC- 連接至 SENSE1- (Pin 66);

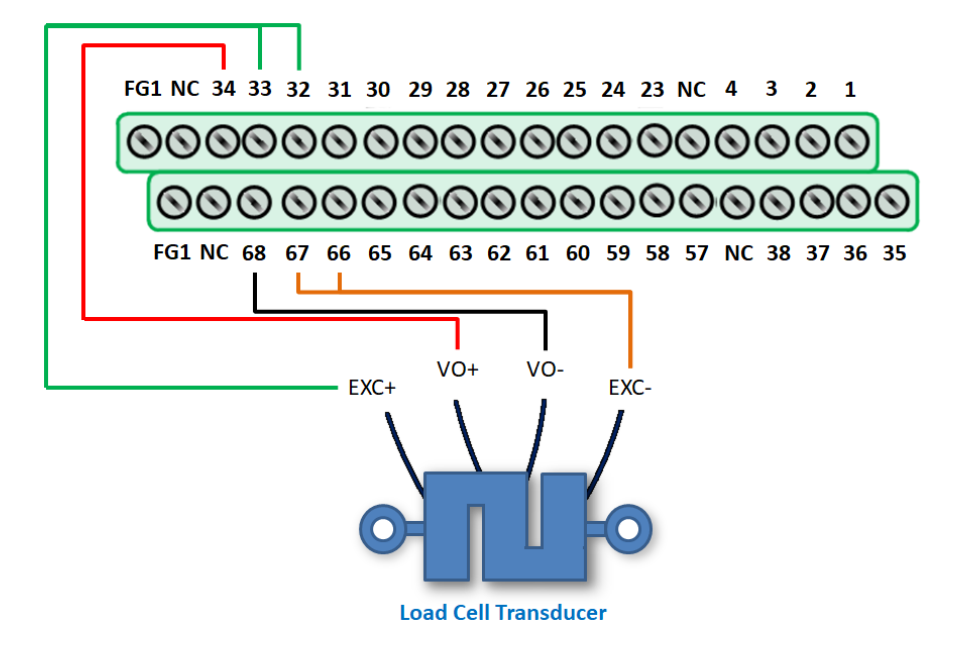

### *6-Wire Load Cell*

將Load Cell 感測器連接至 AI 通道 0,請參考下面接線方式:

- 將 Load Cell VO+ 連接至AI0+ (Pin 34); 將 Load Cell VO- 連接至AI0- (Pin 68);
- 將 Load Cell EXC+ 連接至EXC1+ (Pin 33); 將 Load Cell EXC- 連接至EXC1- (Pin 67);
- 將 Load Cell SENSE + 連接至 SENSE1+ (Pin 32); 將 Load Cell SENSE 連接至 SENSE1- (Pin 66);

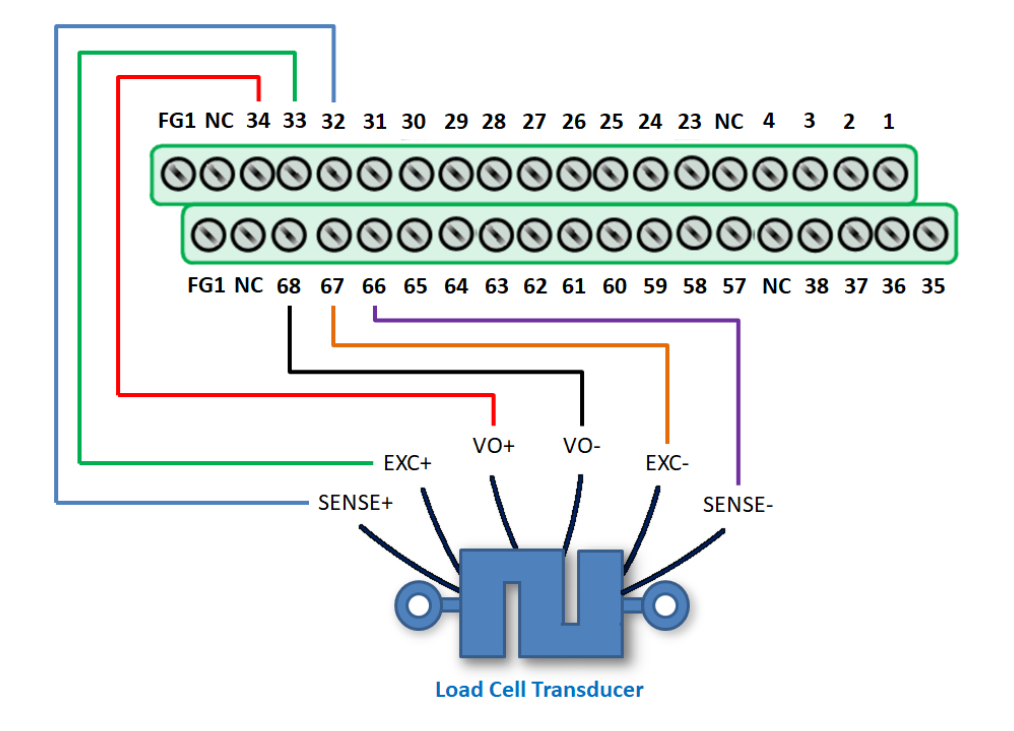

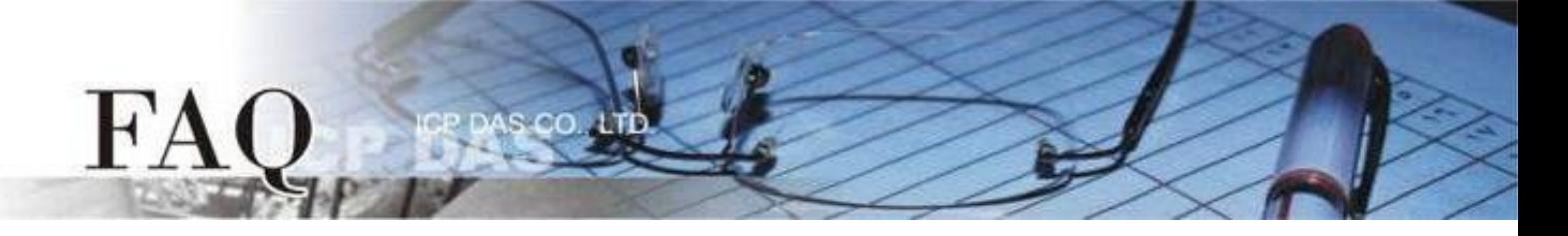

# 校準應變規換能器輸入通道量 **A0**

1) 執行 PCIe-LM4\_IO\_DIAG 程式。當 PCIe-LM4 驅動程式安裝完成後並重新開機後, PCIe-LM4\_IO\_DIAG 將 被放置在預設路徑"C:\ICPDAS\PCIe-LM4\Driver"下。

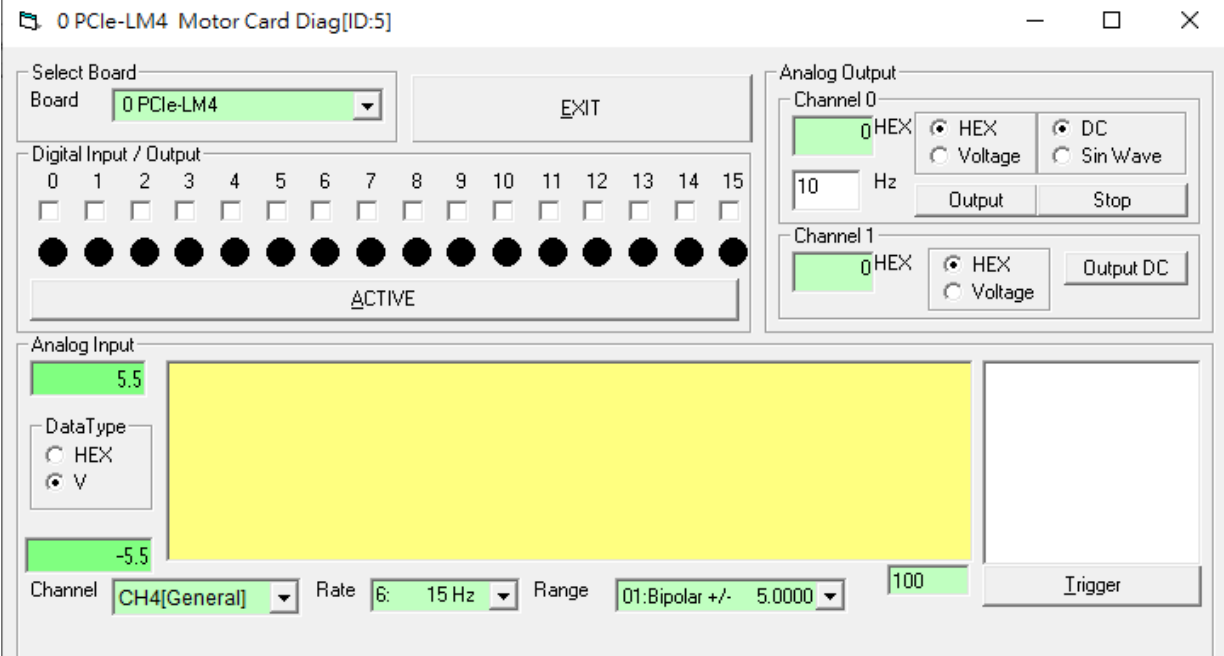

- 2) 下拉 Channel 選單並選擇至 CH0(Load Cell)項目。
- 3) 下拉 Rate 選單並選擇至 15000 Hz 項目。
- 4) 將 DataType 調整為"HEX"。
- 5) 在 Load Cell 設備初始狀態下(不套用任何應變),按下"Trigger"以獲取校準值。

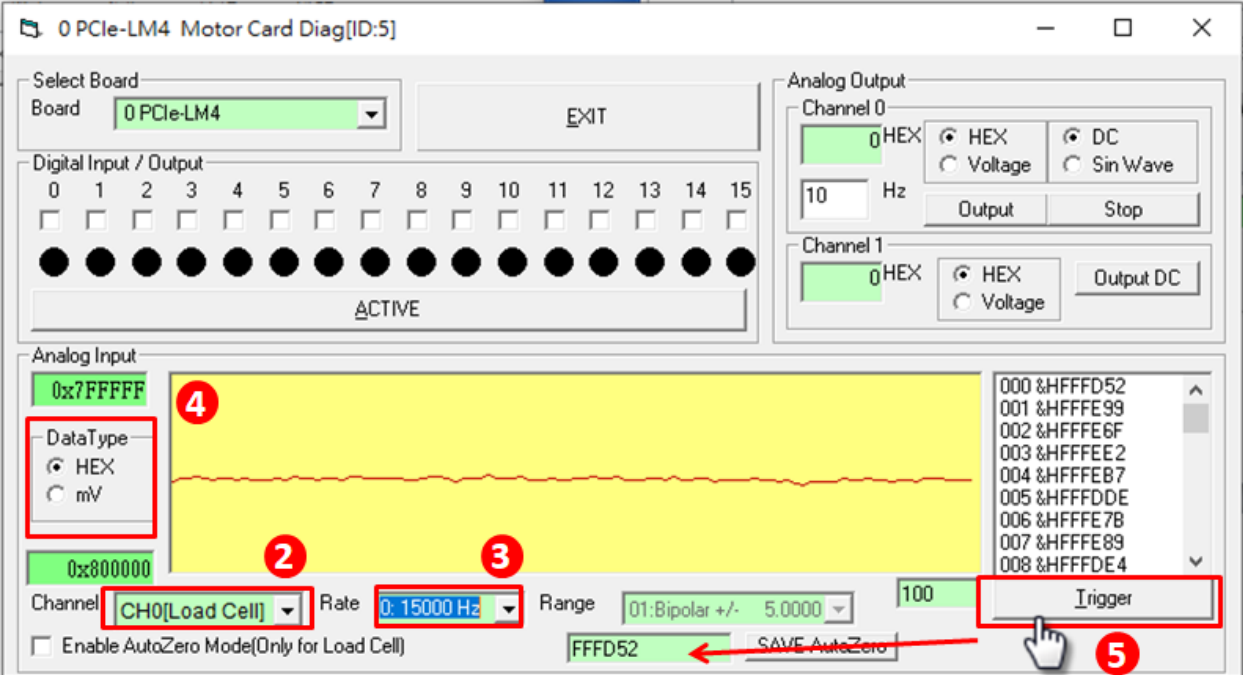

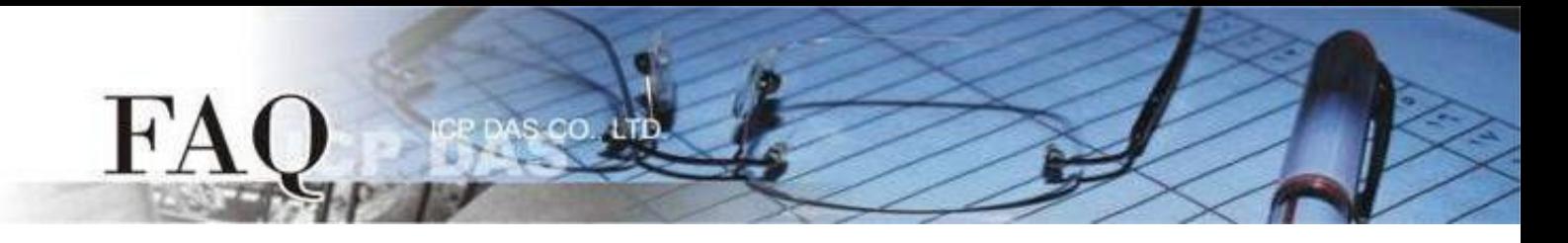

- 6) 按下"SAVE AutoZero"套用軟體補償之校準值。
- 7) 勾選"Enable AutoZero Mode(Only for Load Cell)"啟用軟體補償校準功能。
- 8) 將 DataType 調整回為"mV"。
- 9) 按下"Trigger"並確認電壓準位是否正確校準(接近 0)。

#### 校準值將會保存在**EEPROM**中,因此校準動作只需一次,但更換**Load Cell**設備時應重新校準。 $\sqrt{1}$

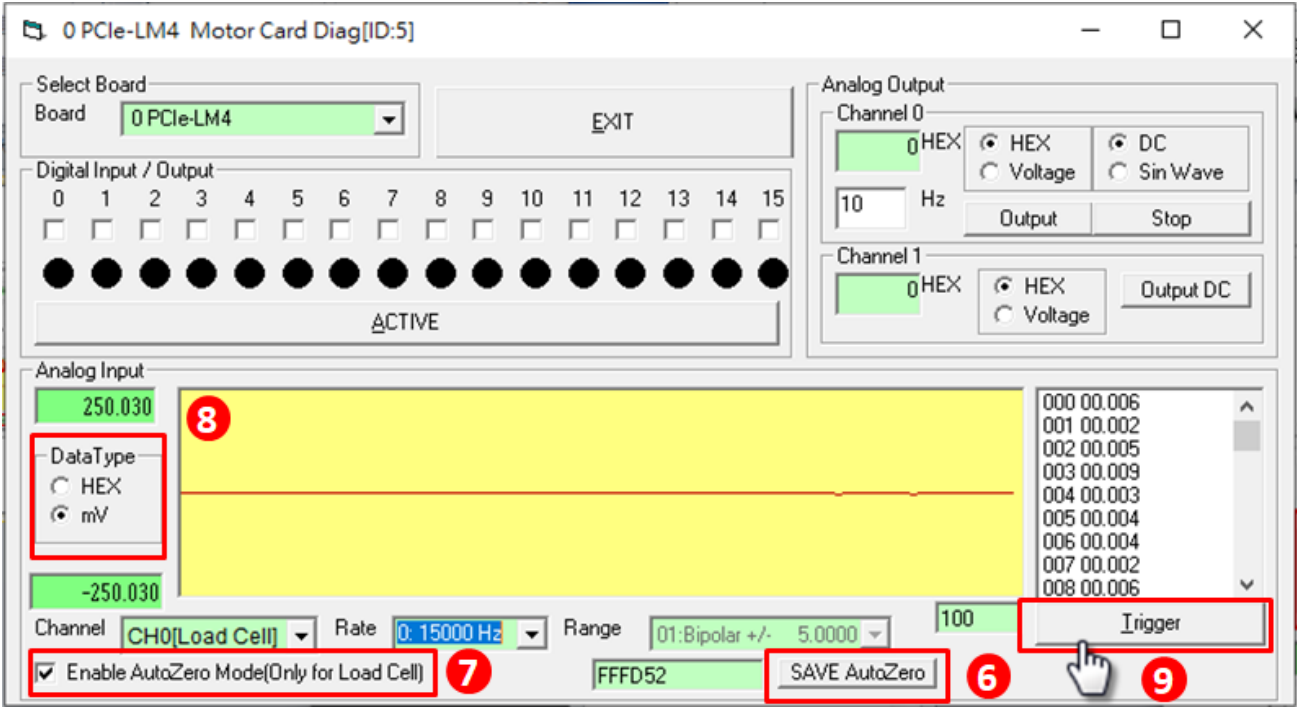

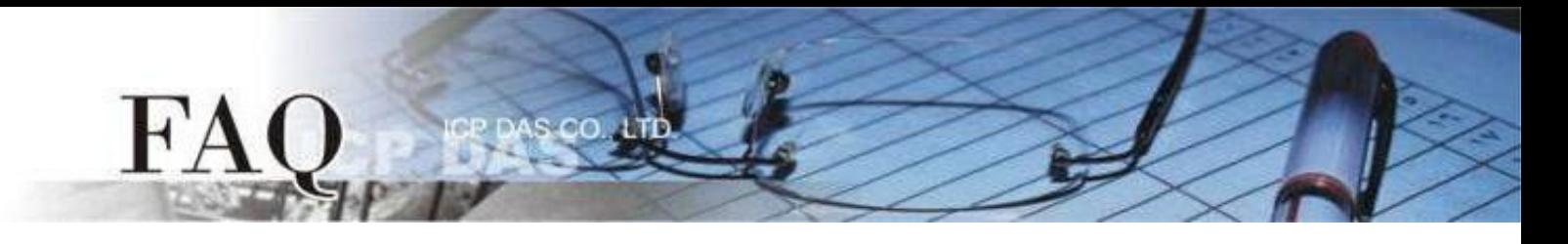

### ■ 量測應變規換能器輸入通道量 A0

- 1) 執行 PCIe-LM4\_IO\_DIAG 程式。當 PCIe-LM4 驅動程式安裝完成後並重新開機後,PCIe-LM4\_IO\_DIAG 將 被放置在預設路徑"C:\ICPDAS\PCIe-LM4\Driver"下。
- 2) 下拉 Channel 選單並選擇至 CH0(Load Cell)項目。
- 3) 下拉 Rate 選單並選擇至 15000 Hz 項目。
- 4) 勾選"Enable AutoZero Mode(Only for Load Cell)"啟用軟體補償校準功能。
- 5) 改變 Load Cell 訊號(即套用應變)後, 點擊"Trigger"並確認電壓準位是否符合預期數值。

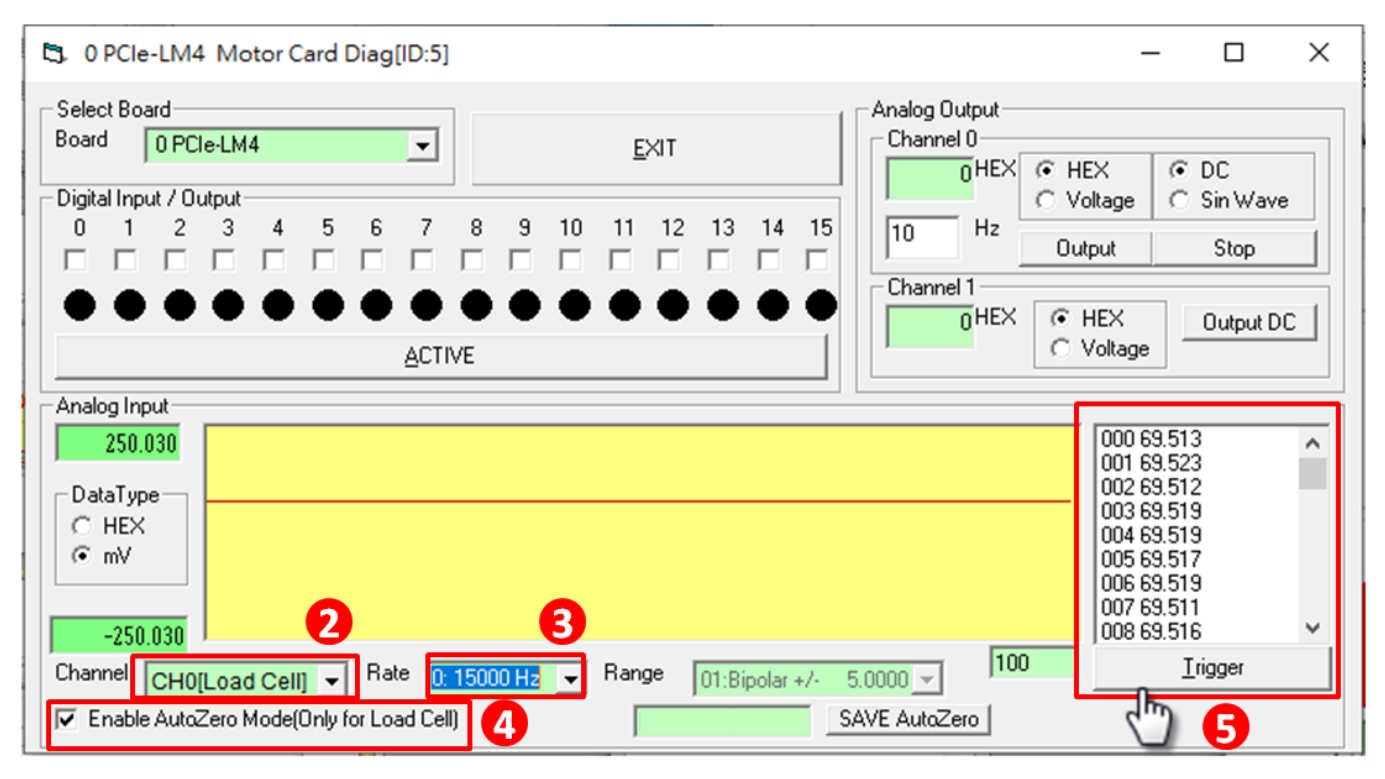